The service is free and can be installed on as many pc's /servers you need to.

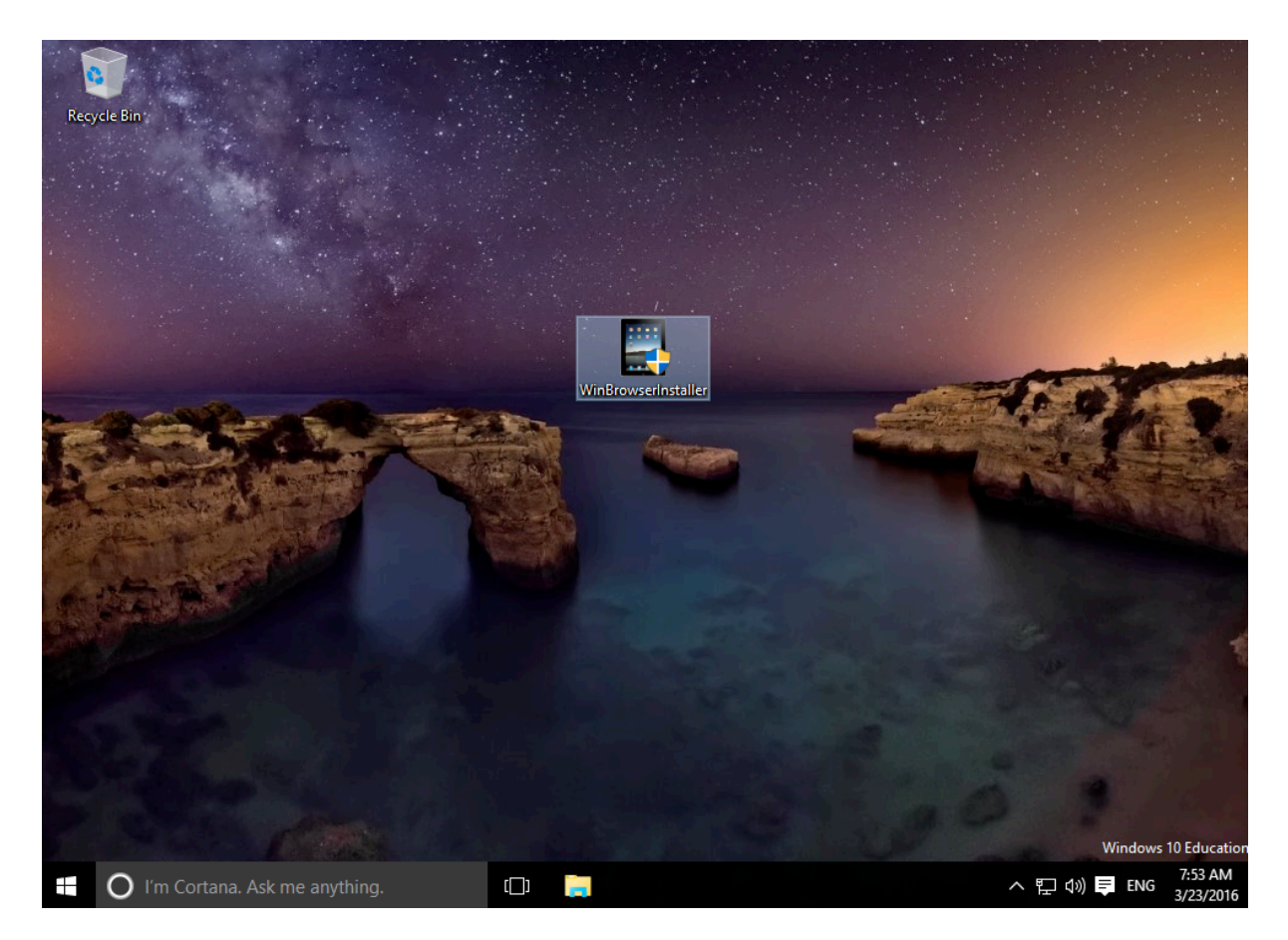

Download the Installer and put it somewhere you can remember. The desktop!

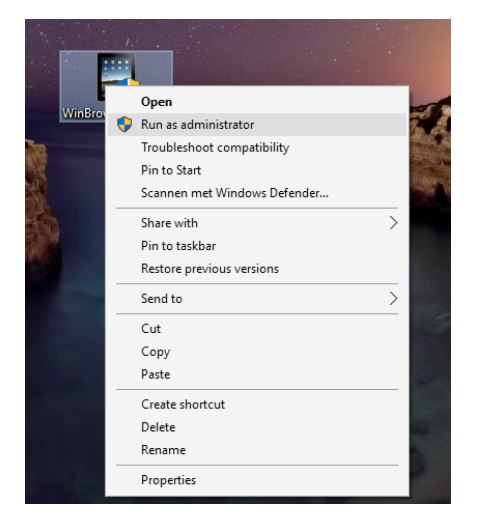

Just to be sure, right mouse click on the installer and "run as administrator". This ensures the service and firewall rules are installed correctly.

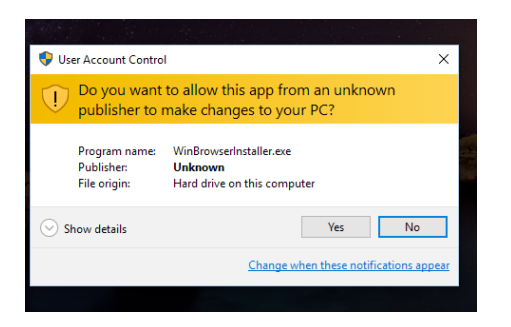

Most likely windows will start annoying you. Just say yes!

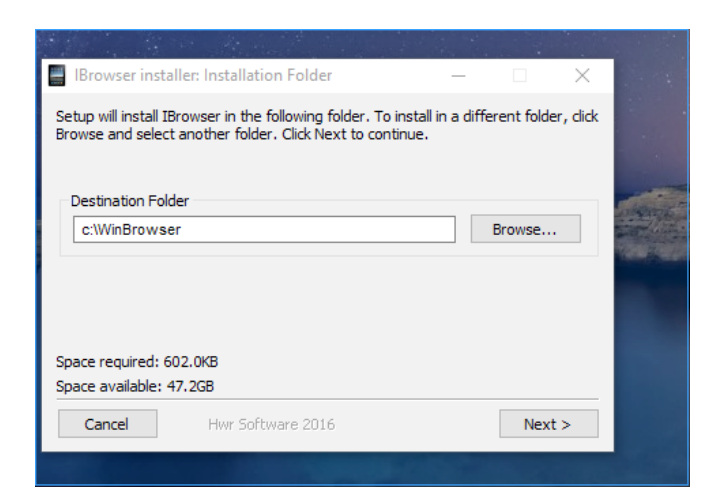

You can change where it needs to go, but don't unless you know what you are doing.

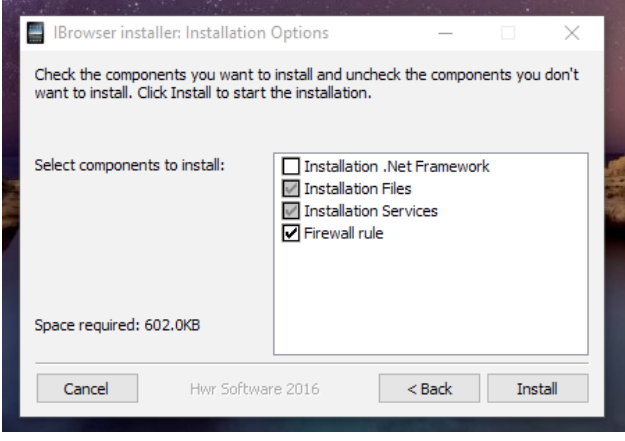

You don't need to change anything here. The .net framework is only needed if you are running an old unpatched version of win 2000 or XP.

## REBOOT the pc, yes, windows.

## Tweaking..

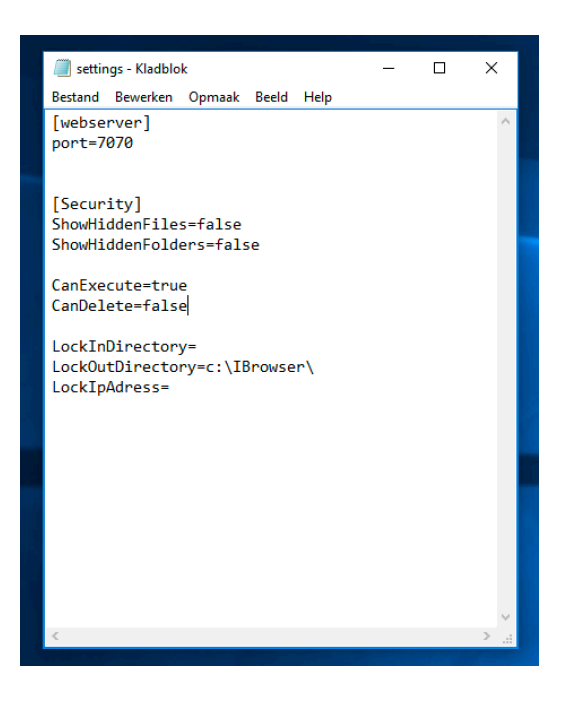

In the ini file you can change some stuff. But be careful, if the service is dead just reinstall everything.

[webserver]

The port only needs to change if you did poke a hole through your outside firewall. But, the app cannot change the port.

[Security]

Show hidden files and folders seems pretty self explanatory.

CanExecute enables executing on the server.

CanDelete enables delete files and folders on the server. Please be careful, it will try to delete the windows folder if you tell it to.

The lock in directory is used so the users can only access that folder. Only one folder can be named here. All sub folders of that folder are also open for use.

Lock out keeps users out of folders. More folders can be named here use ; as a divider.

Lock IP address limits access to that one IP address.

If you change anything you need to restart the service or reboot the pc. Again, windows.

## Something is wrong......

Look in the logging file to see  $@$  what address the service is listening.

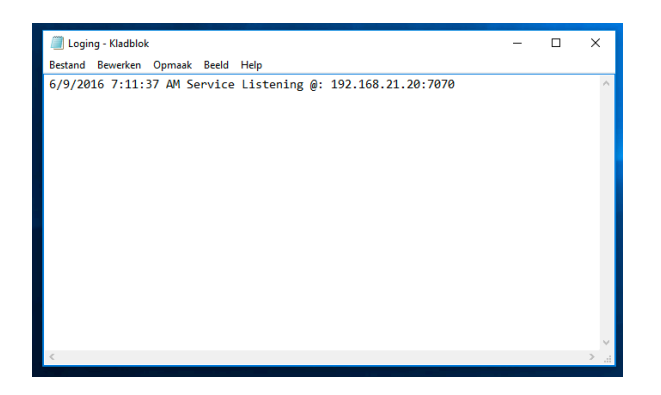

Then, open a browser and open that url, from the server pc but also from another computer, tablet or phone. Http://192.168.21.20:7070, in you're case the ip address is different.

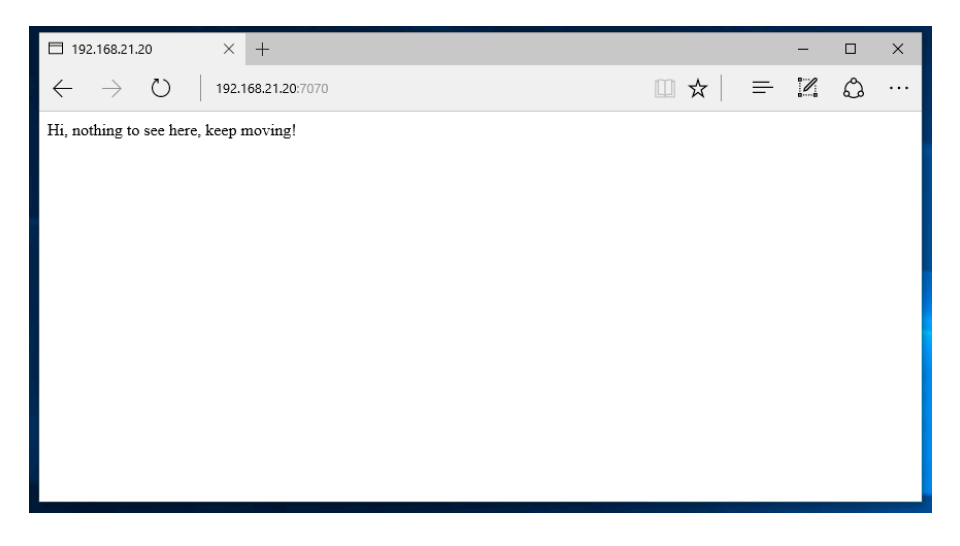

If you see this on any/all devices then the service is running. If you see nothing but there is a line in the log file then a firewall is blocking it. If you see stuff everywhere but not on your phone then turn on Wi-Fi.

If you see something in the browser of your phone but the app still does nothing then please try a static IP padres in the app's setting.

## More advanced stuff, boring do not read!

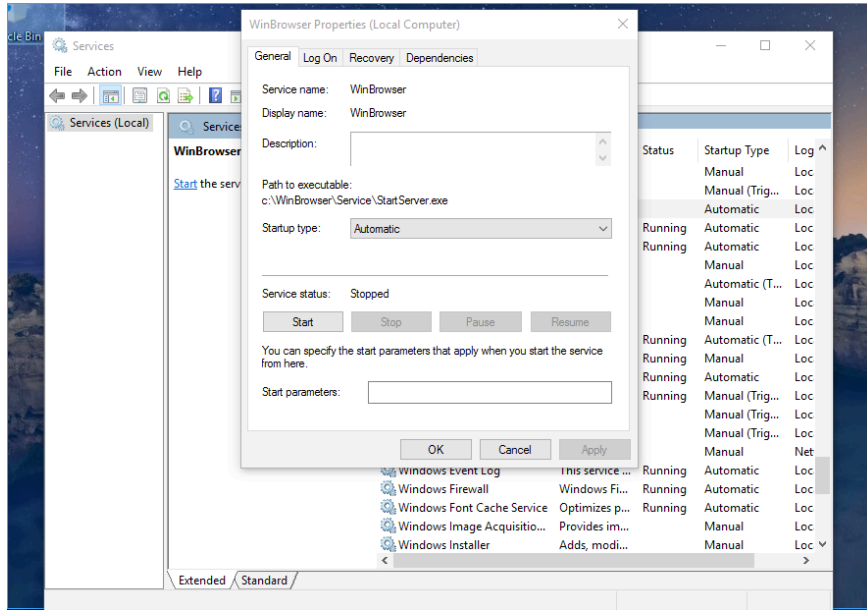

If you change the user for the service, the service has the rights that user has and the service might even pickup network folders. Goto local services, drill down to WinBrowser

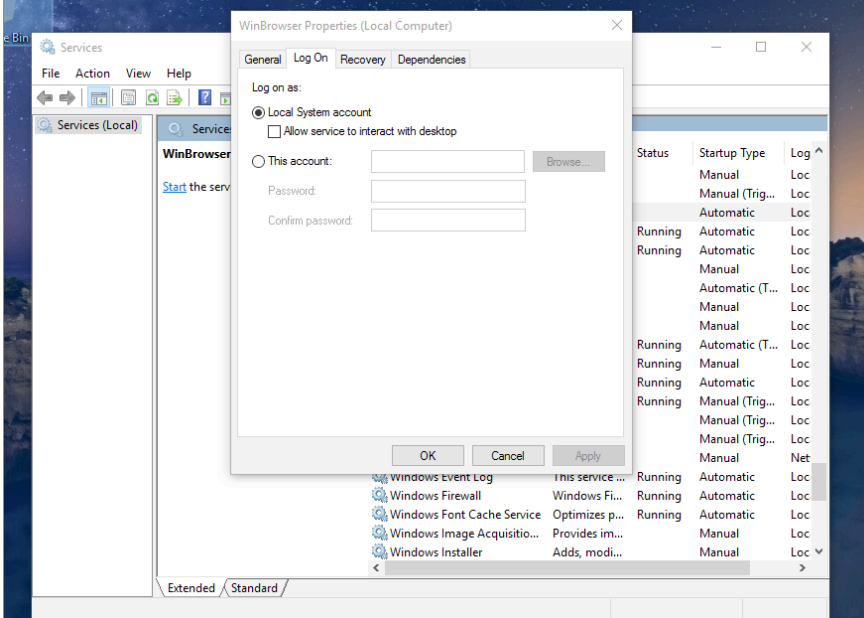

Click on log on and change it. Restart the service and test. The service now has more or less (depending on the user) rights, and so the app.